# **CONTROL DELS ESTOCS MÍNIMS** Butlletí Setmanal

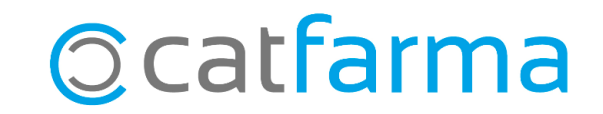

Una bona forma de controlar els estocs mínims de la farmàcia és analitzant quins articles ja no tenen moviment o molt poc moviment en el darrer any i dir-li al **Nixfarma** que esborri els estocs mínims d'aquests articles.

Per realitzar aquesta operació ens ajudarem de les col·leccions i els canvis massius, dos eines molt importants del **Nixfarma**.

**2**

Tot seguit veurem un exemple de com fer-ho.

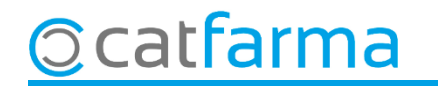

Accedim al menú **Vendes Estadístiques Articles/mes**.

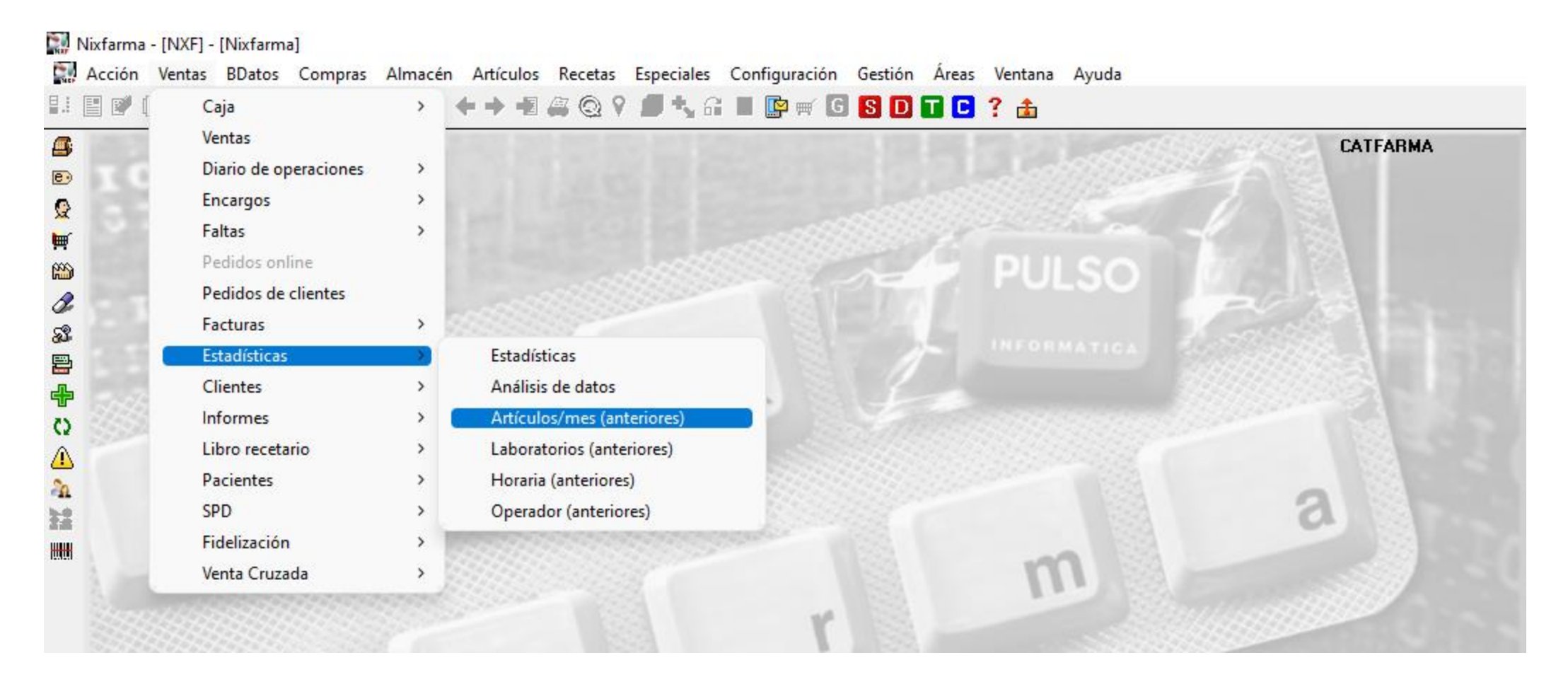

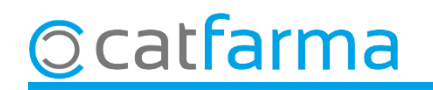

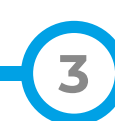

Des de la pantalla de **Criteris de selecció** indiquem els paràmetres per fer la recerca.

**Ocatfarma** 

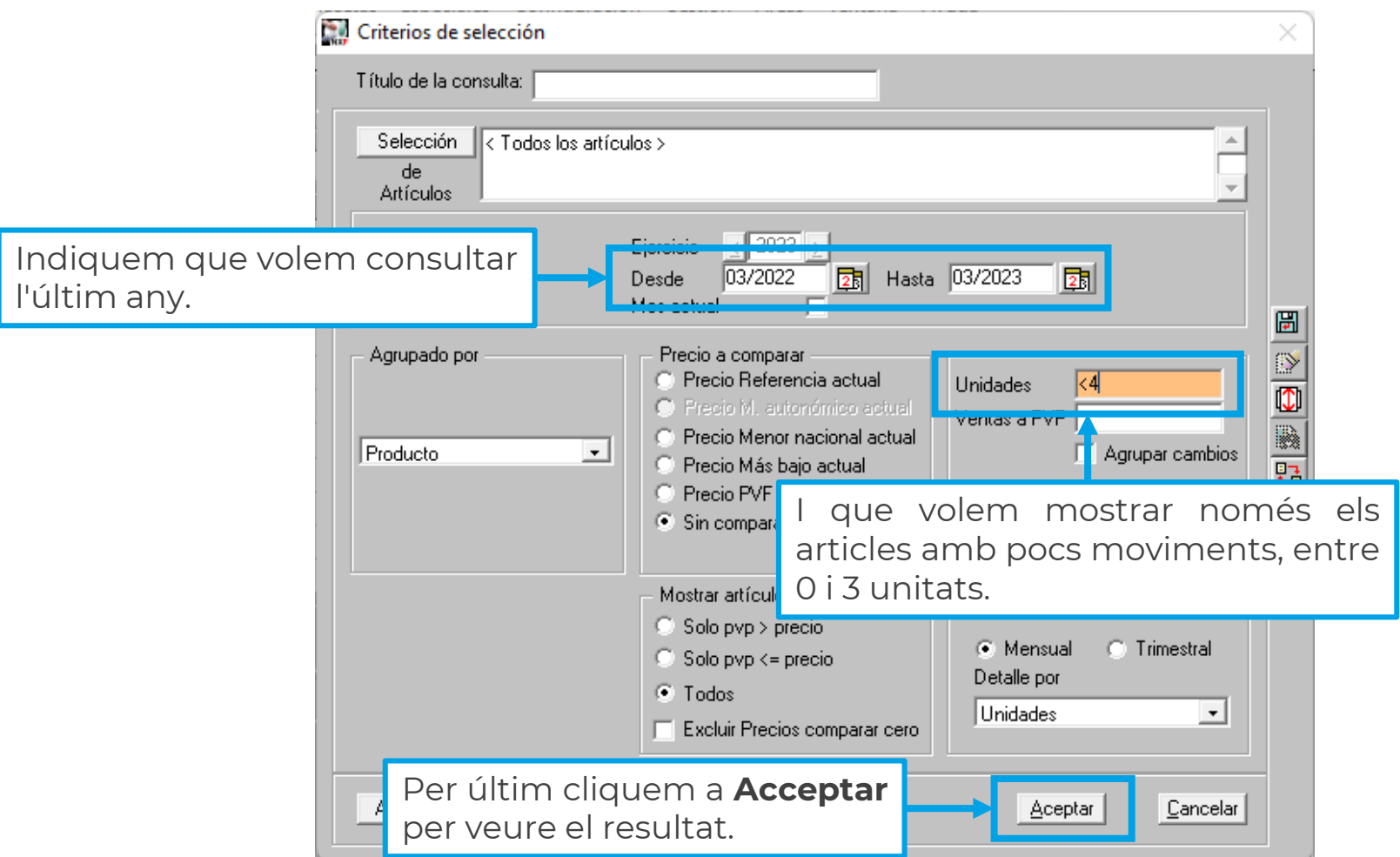

**4**

Guardarem el resultat en una col·lecció.

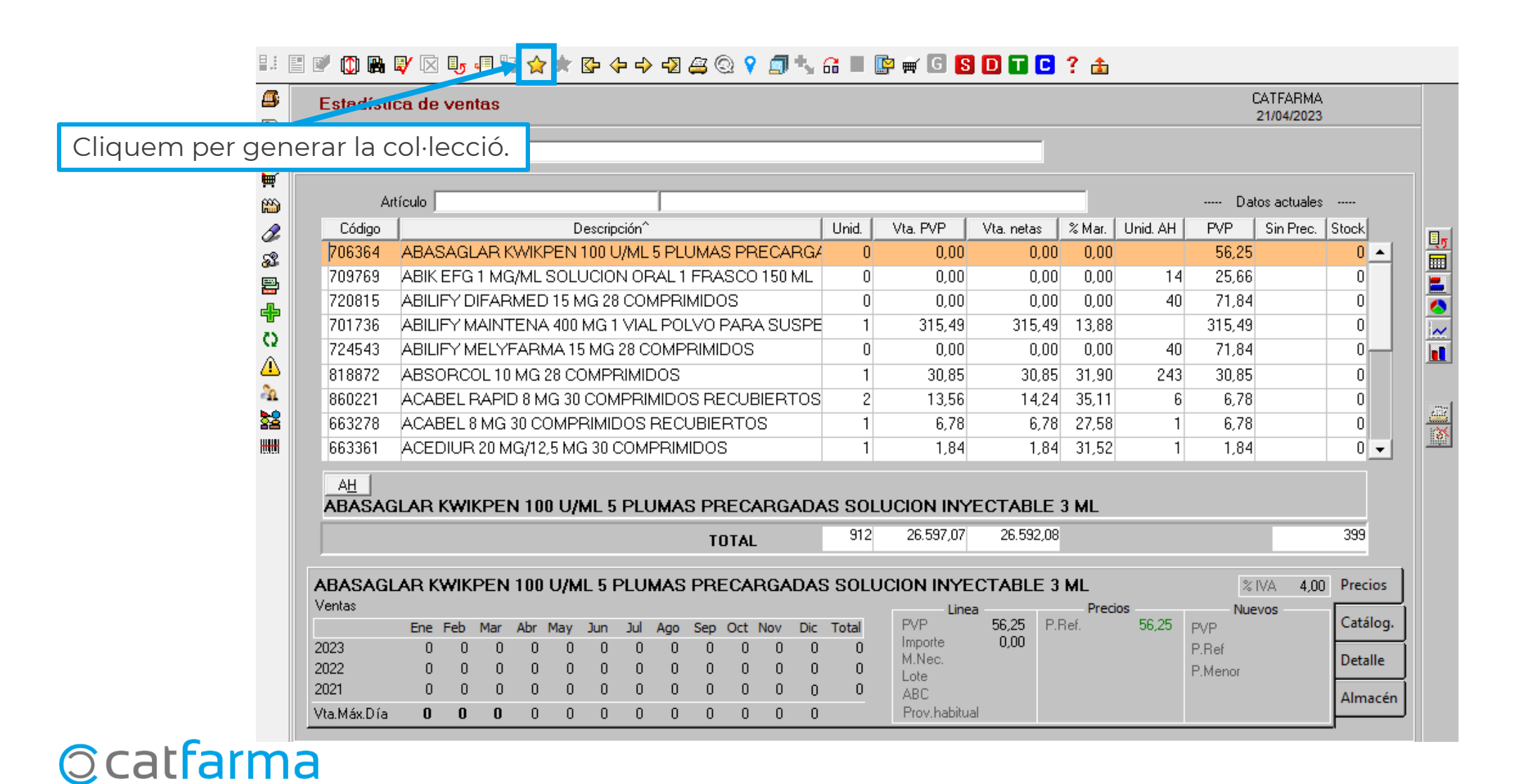

**5**

Introduïm un nom a la col·lecció i la guardem.

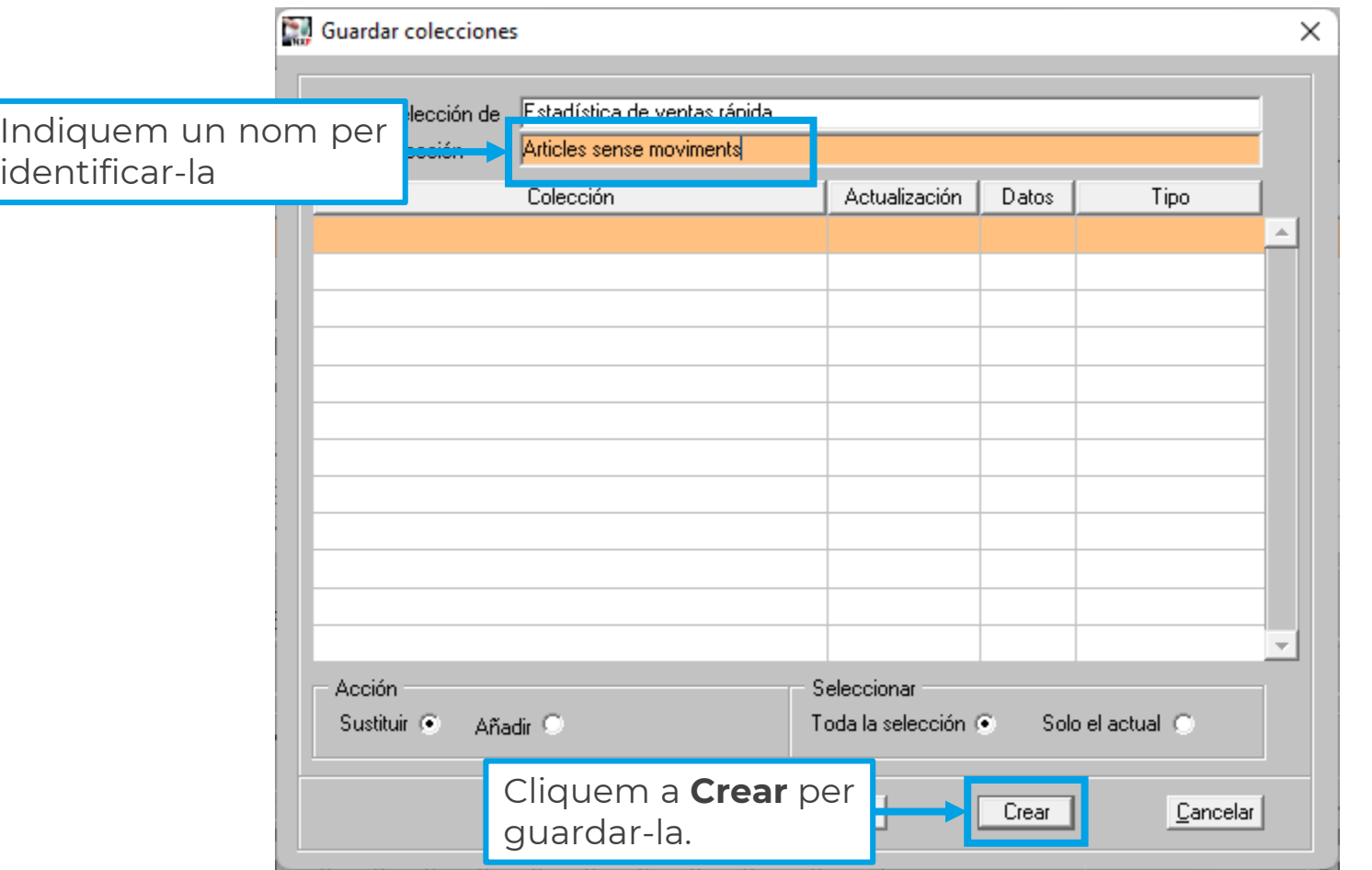

**6**

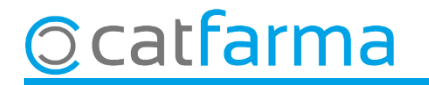

#### Per últim accedim a **Articles Canvis massius**.

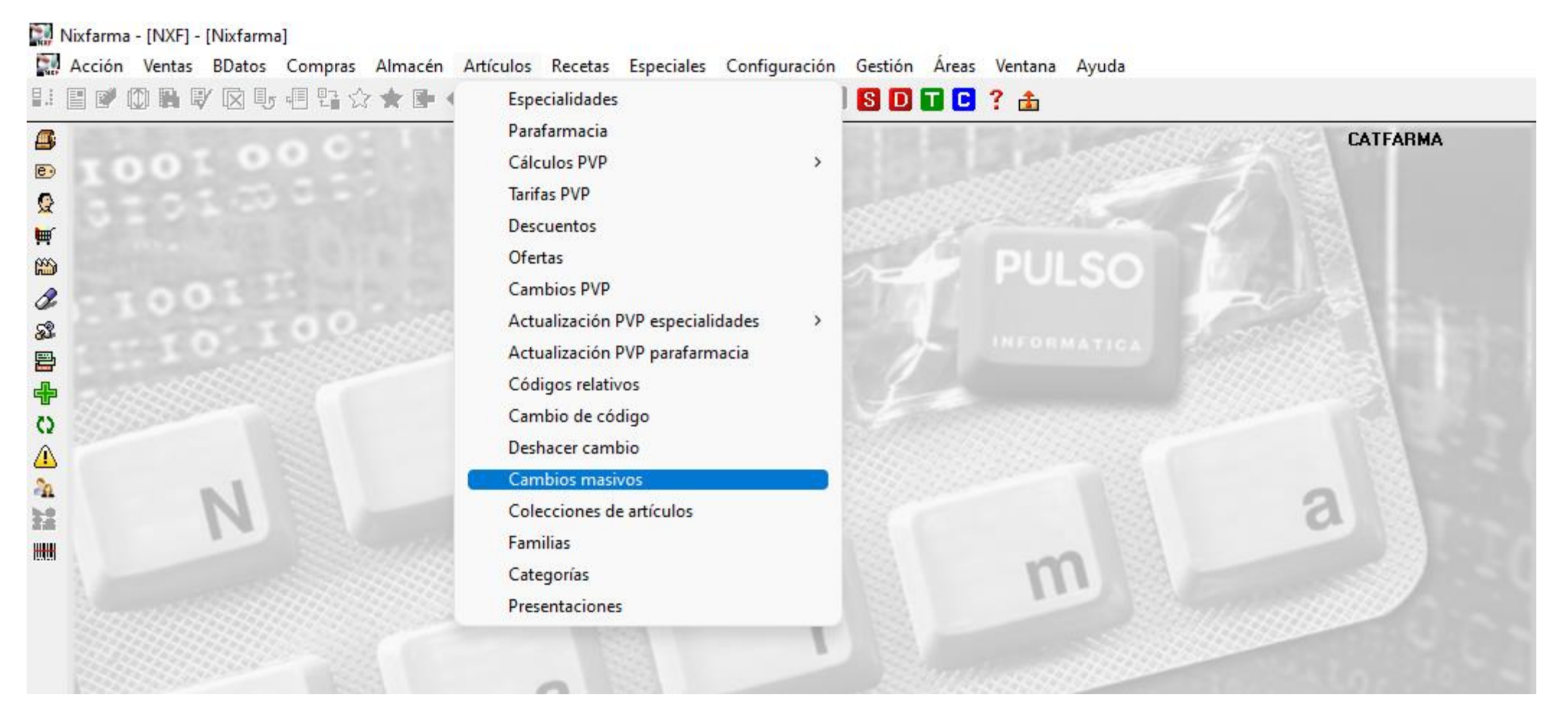

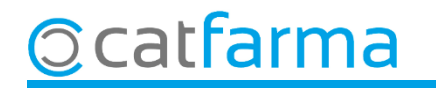

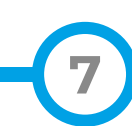

A la pantalla de **Canvis massius**, indiquem quins articles volem modificar:

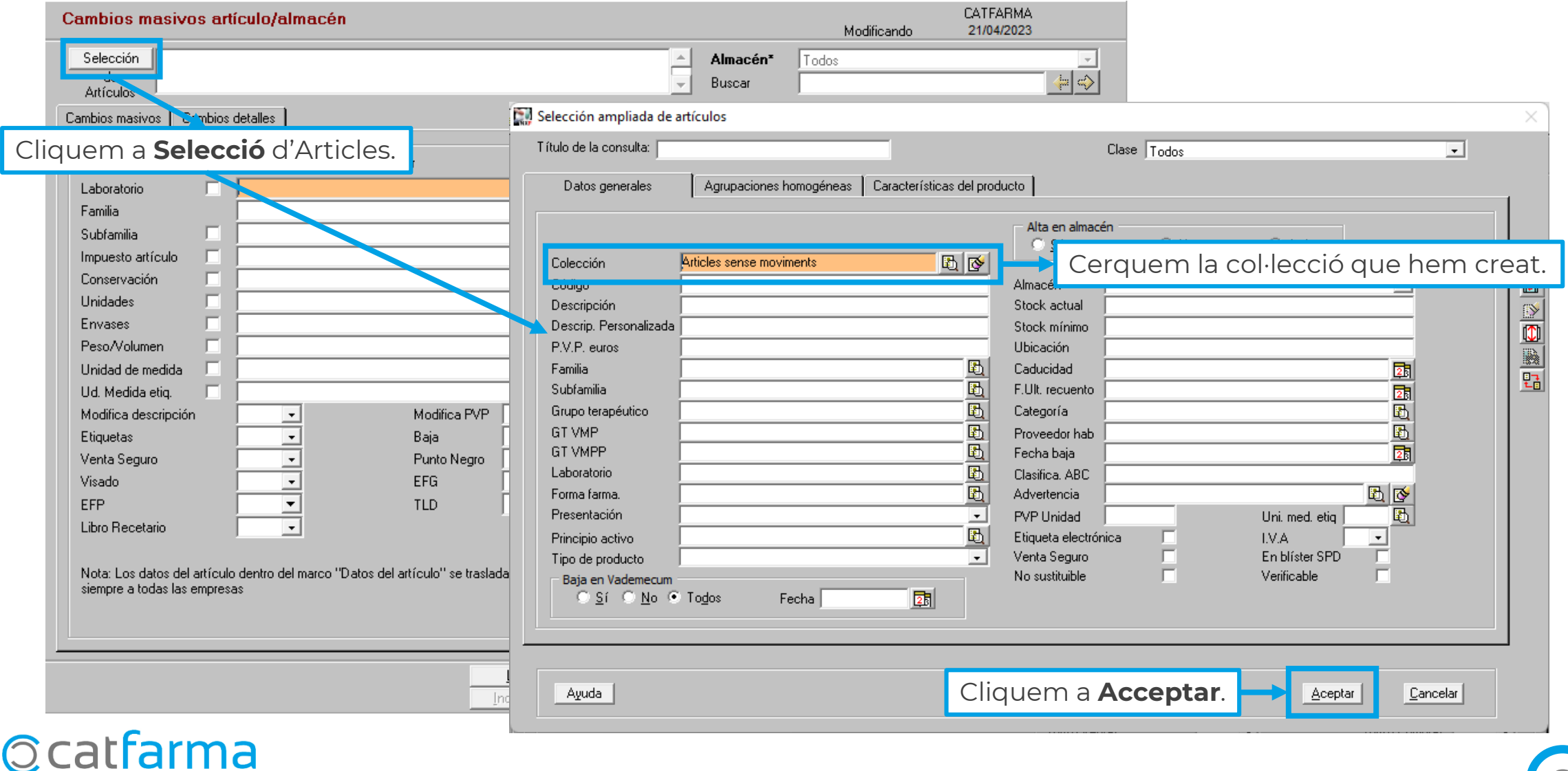

Acabem indicant els canvis que volem realitzar.

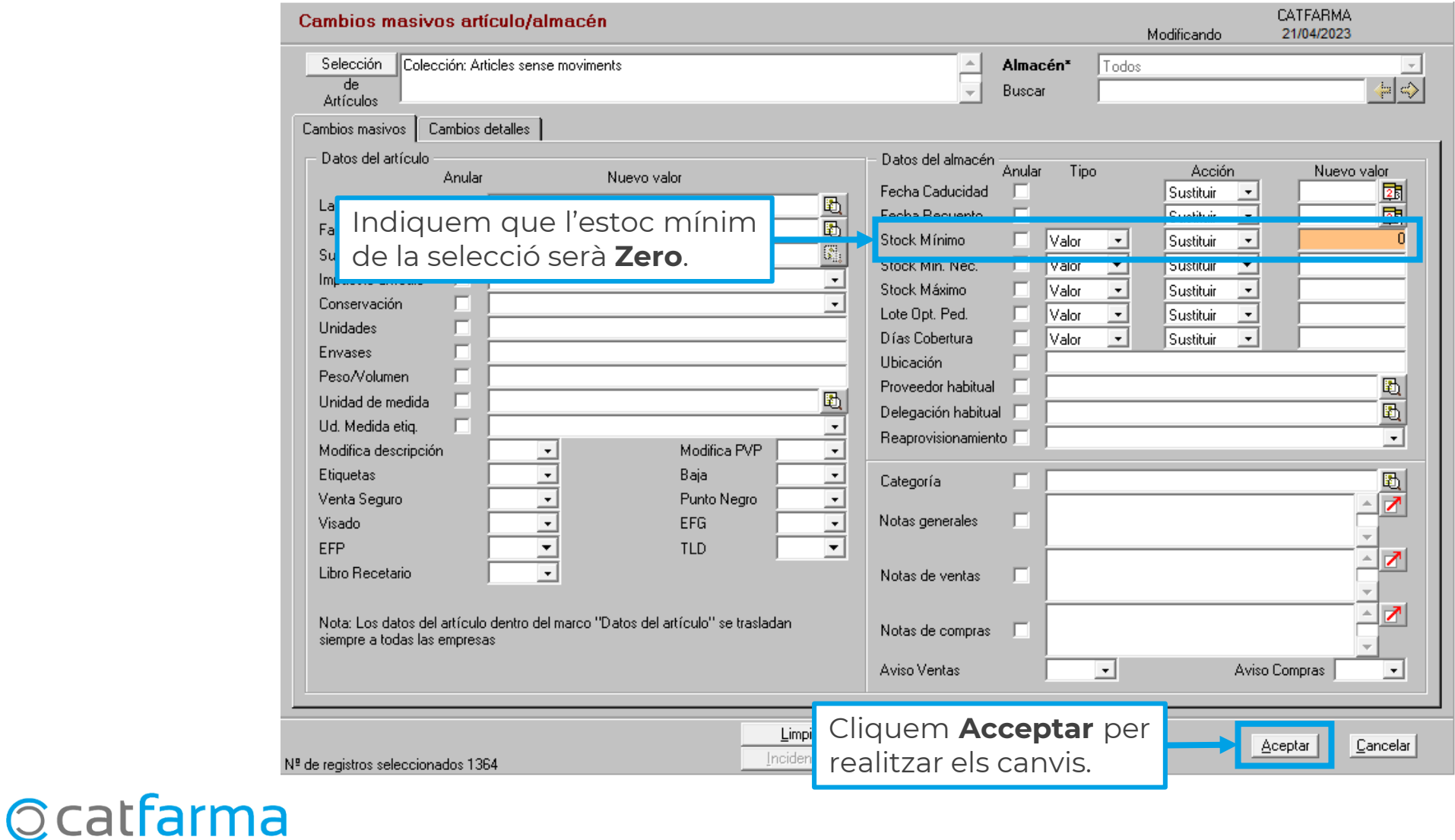

# **SEMPRE AL TEU SERVEI** Bon Treball

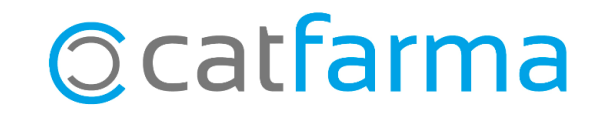